# **Android 免驱常见问题及解决办法**

## **一、本文档适用条件(3 者都要具备):**

1、Android 设备中有 OTG 接口或者 USB Host 接口;

- 2、使用 Android USB Host 模式进行数据通信;
- 3、Android 的版本在 3.1 及以上。

#### **二、Android 设备有 OTG 接口的判断:**

方法一:

若 Android 设备有 OTG 接口,则在系统目录/system/lib/目录下会有一个 libusbhost.so 文件库, 如下图所示:

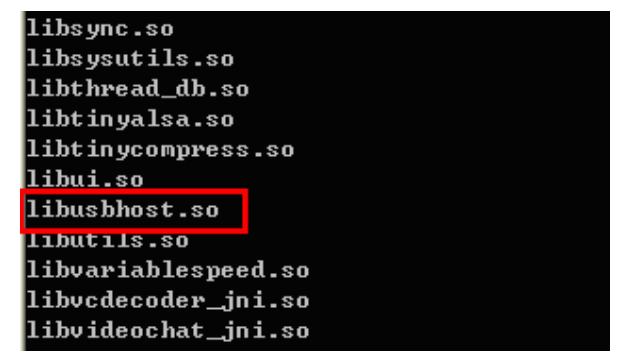

方法二:

直接使用OTG线从Android Macro USB口接出,用万用表测量所接出的USB 口 1 脚与 4 脚(GND 脚)的电压, 若存在 5V 或 3.3V, 则是 OTG 接口。

方法三:

直接使用 OTG 线从 Android Macro USB 口接出, 再连接鼠标或键盘, 查看 是否能使用, 若可以使用, 或在 Android 的通知栏出现提示信息, 则为 OTG 接 口。

### **三、出现闪退错误处理:**

若操作我司提供的演示 DEMO 软件出现闪退现象,则说明该设备的 Android 系统中没有 android.hardware.usb.host.xml 文件或是工程 DEMO 中的 Intent 判断 部分与所使用机型不适配。

3.1、查询 android.hardware.usb.host.xml 文件方法:

如下图组所示:

1、进入/system/etc/permissions/目录:

shell@hammerhead:/system/lib \$ cd /system/etc/permissions/ cd /system/etc/permissions/ shell@hammerhead:/system/etc/permissions \$

2、查找 android.hardware.usb.host.xml 文件:

```
shell@hammerhead:/system/etc/permissions $ ls android.hardware.usb.*
1s android.hardware.usb.*
android.hardware.usb.accessory.xml
android.hardware.usb.host.xml
shell@hammerhead:/system/etc/permissions $
```
3.2、添加 android.hardware.usb.host.xml 文件方法:

若 Android 系统中没有 android.hardware.usb.host.xml 文件则需要手动添加, 方法如下:

1 、 将 我 司 提 供 的 android.hardware.usb.host.xml 文 件 拷 贝 到 /system/etc/permissions/目录下,或者新建名为"android.hardware.usb.host"的 XML 文件,创建之后输入如下内容:

<permissions>

<feature name="android.hardware.usb.host" />

</permissions>

2、在/system/etc/permissions/目录下查找 handheld core hardware.xml 或者 table\_core\_hardware.xml 文件, 打开找到的文件(一般只能找到 1 个)添加如下 内容:

<feature name="android.hardware.usb.host" />

4、重新启动 Android 系统即可。

3.3 其他

若安装软件之后,在不插入硬件情况下打开软件时出现闪退,而当硬件接入 Android 之后,软件能正常弹出并工作,则说明遇到的是工程 DEMO 中的 Intent 判断部分与所使用机型不适配的情况,则需要将工程打开,在\*\*\*Acitvity,java 中 的 onCreate 方法中看看关于 Intent action 的判断部分的代码是否已经被注释掉, 此段代码如下:

```
act string = getIntent().getAction();
if (-1) != act string.indexOf("android.intent.action.MAIN")Log.d(TAG, "android.intent. action.MAIN");else if (-1 != act_string.indexOf("android.hardware.usb.action.USB_DEVICE_ATTACHED"))
    Log.d(TAG, "android.hardware.usb.action.USB DEVICE ATTACHED");
```
将这段注释掉以后,则可以解决上面描述的问题。

3.4 小结

若遇到提到的两个问题,则按照相应的解决方式处理,目前还没有反馈其他 现象的问题。请用户放心使用。

#### **四、其他说明:**

由于 Android 的各个厂商对针对 Framework 进行一些调整, 所以 Android 端 的免驱不能做到全部兼容,只能做到针对大部分的型号使用,其他的需要对系统 中的文件进行修改之后方能实现免驱功能。